Instrukcja obiegu znaków opłaty sądowej (e-znaków) sprzedawanych w kasach Sądu Okręgowego w Rzeszowie oraz sądów funkcjonalnych

Zarządzenie nr 1/2017

Z dnia: 09.01.2017

# **POLITYKA RACHUNKOWOŚCI SĄDU OKRĘGOWEGO W RZESZOWIE**

Instrukcja obiegu znaków opłaty sądowej (e-znaków) sprzedawanych w kasach Sądu Okręgowego w Rzeszowie oraz sądów funkcjonalnych

# **Załącznik Nr 7**

Ilekroć w instrukcji jest mowa o:

- 1) **Sądzie funkcjonalnym**  rozumie się przez to sąd rejonowy, w którym funkcję dyrektora pełni dyrektor sądu okręgowego;
- 2) **systemie** rozumie się przez to system teleinformatyczny Ministerstwa Sprawiedliwości obsługujący znaki opłaty sądowej (System "e-płatności");
- 3) **opłacie sądowej** rozumie się przez to opłatę uiszczaną przez uczestnika postępowania sądowego za czynności sądowe oraz opłatę za wydanie informacji z Krajowego Rejestru Karnego;
- 4) **e-znaku** rozumie się przez to znak opłaty sądowej, który stanowi prostokąt, w którego górnej części znajduje się godło Państwa, poniżej napis "Ministerstwo Sprawiedliwości", pod którym znajduje się napis "Znak opłaty sądowej" oraz nominał znaku wyrażony w złotych polskich. W dolnej części znaku znajduje się kod kreskowy i kod numeryczny składający się z 14 cyfr arabskich, zapisanych w systemie teleinformatycznym Ministerstwa Sprawiedliwości obsługującym znaki opłaty sądowej, z których 2 pierwsze cyfry oznaczają rok wygenerowania kodu, a pozostałe 12 cyfr jest losowo wygenerowane;
- 5) **statusie e-znaku** rozumie się przez to oznaczenie w Systemie statusu e-znaku. Rozróżniamy następujące statusy e-znaku:
	- aktywny zakupiony w kasie sądu i niewykorzystany;
	- zablokowany używany wyłącznie w zakresie wydawania informacji z KRK - nadawany przy rejestracji wniosku o wydanie informacji z KRK (zmiana statusu na wykorzystany następuje zgodnie z ustawą po wydaniu informacji z KRK),
	- wykorzystany oznaczenie e-znaku skasowanego,
	- anulowany oznaczenie e-znaku anulowanego przez administratora.

**§ 2** 

1. Instrukcja opisuje czynności realizowane przez użytkowników Systemu w zakresie przyjęcia i kasowania e-znaków.

2. Wpłatę za e-znak uiszcza się w formie wpłaty gotówkowej w kasie sądu.

Procedurę zakupu e-znaku określa "Podręcznik użytkownika Modułu Kasowego w SAP".

**§ 4** 

- 1. Klient zakupujący e-znak w kasie sądu otrzymuje e-znak wydrukowany na papierze samoprzylepnym (awaryjnie możliwy jest wydruk na zwykłym papierze) – którego wzorzec stanowi załącznik nr 1.
- 2. Kasa wydaje również potwierdzenie wykonania zlecenia, które jest wydawane Klientowi na jego wniosek.
- 3. Klient może przedstawić e-znak do skasowania w następujący sposób:
	- a) Klient nakleja e-znak na piśmie podlegającym opłacie na egzemplarzu przeznaczonym dla sądu, na pierwszej bądź ostatniej stronie pisma w miejscu niezawierającym tekstu. Jeżeli opłata sądowa wnoszona jest na wezwanie sądu lub dodatkowo, wpłacający może nakleić e-znak na tym wezwaniu lub czystej kartce papieru, podając numer sprawy oraz imię i nazwisko,
	- b) wydrukowany na kartce papieru e-znak Klient dołącza do pisma przeznaczonego dla sądu. Jeżeli opłata sądowa wnoszona jest na wezwanie sądu lub dodatkowo, Klient podaje numer sprawy oraz imię i nazwisko,

#### **§5**

- 1. Biuro podawcze przyjmuje pismo wraz dołączonym bądź naklejonym e-znakiem, zgodnie z § 4 ust. 3.
- 2. Pracownik sądu weryfikuje e-znak w następujący sposób:
	- a) skanuje kod kreskowy umieszczony na e-znaku za pomocą czytnika lub
	- b) wpisuje numer znaku umieszczony pod kodem kreskowym, oraz sprawdza status e-znaku w Systemie.
- 3. Kasując znak, pracownik sądu przyjmujący pismo zmienia status e-znaku na wykorzystany.
- 4. Po skasowaniu e-znaku pracownik sądu oznacza pismo jako "skasowane elektronicznie" z datą i podpisem kasującego - wzór pieczęci skasowania e-znaku stanowi załącznik nr 2
- 5. Po wpływie pisma do sekretariatu pracownik sekretariatu potwierdza na pieczęci skasowanie znaku weryfikując w Systemie zmianę statusu znaku na "wykorzystany".

## **§6**

W przypadku wniosków o wydanie informacji z Krajowego Rejestru Karnego, stosuje się procedurę opisaną powyżej, z tym że podczas przyjęcia wniosku pracownik Biura Informacyjnego KRK zmienia status e-znaku na "zablokowany". Pracownik zmienia status e-znaku na "wykorzystany" po wydaniu informacji z KRK Klientowi.

## **§7**

Nie jest dopuszczalny zwrot niewykorzystanego e-znaku, jak również zwrot opłaty sądowej w formie e-znaków. Zwrot nastąpi na podstawie polecenia wypłaty, sporządzonego przez wydział merytoryczny z dołączonym oryginalnym e-znakiem (w przypadku, gdy nie zostanie wykorzystany) bądź z kopią wykorzystanego e-znaku (w przypadku zwrotu części opłaty) na wskazany rachunek bankowy lub na adres zamieszkania wnioskodawcy.

Załącznik 1 - wzorzec e-znaku.

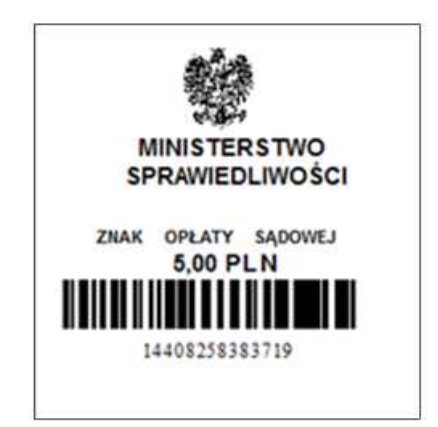

Załącznik 2 - wzór pieczęci skasowania e-znaku

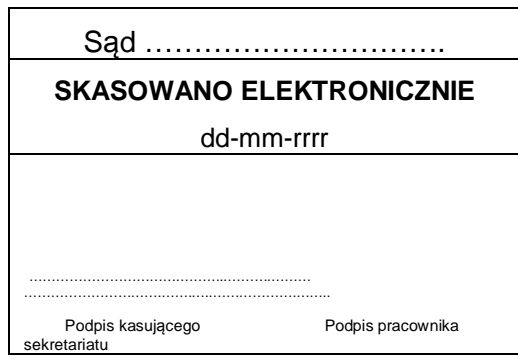

D Y R E K T O R<br>Sądu Okręgowego w Rzeszowie<br>Marta Kuczma